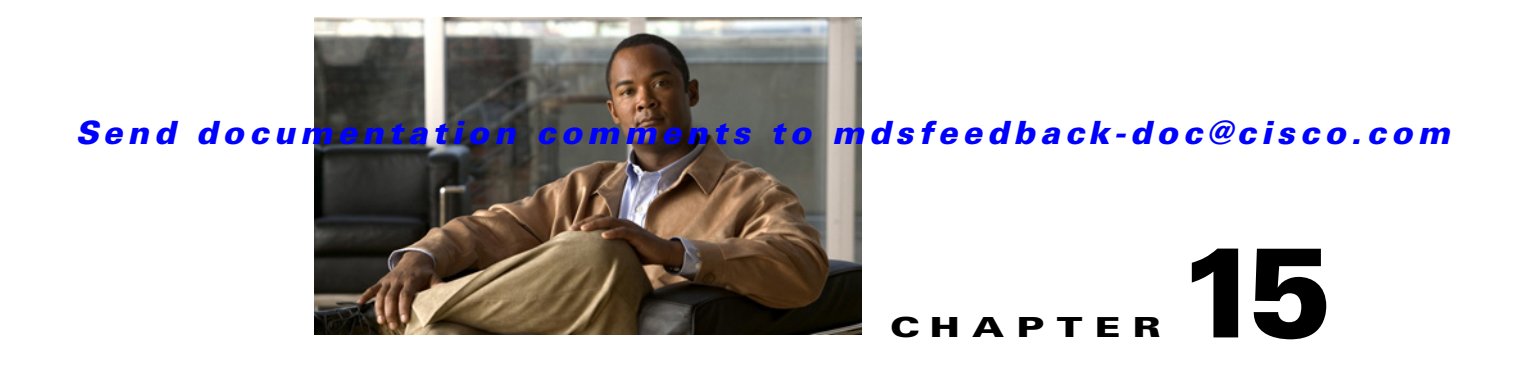

# **M Commands**

The commands in this chapter apply to the Cisco MDS 9000 Family of multilayer directors and fabric switches. All commands are shown here in alphabetical order regardless of command mode. See "About the CLI Command Modes" section on page 1-3 to determine the appropriate mode for each command.

### **match**

To configure QoS class map match criteria, use the **match** command in class map configuration submode. Remove QoS class map match criteria, use the **no** form of the command.

- **match** {**any** | **destination-address** *fc-id* [**mask** *address-mask*] | **destination-device-alias** *name* | **destination-wwn** *wwn-id* | **input-interface fc** *slot***/***port* | **source-address** *fc-id* [**mask**  *address-mask*] | **source-device-alias** *name* | **source-wwn** *wwn-id*}
- **no match** {**any** | **destination-address** *fc-id* [**mask** *address-mask*] | **destination-device-alias** *name*  | **destination-wwn** *wwn-id* | **input-interface fc** *slot***/***port* | **source-address** *fc-id* [**mask**  *address-mask*] | **source-device-alias** *name* | **source-wwn** *wwn-id*}

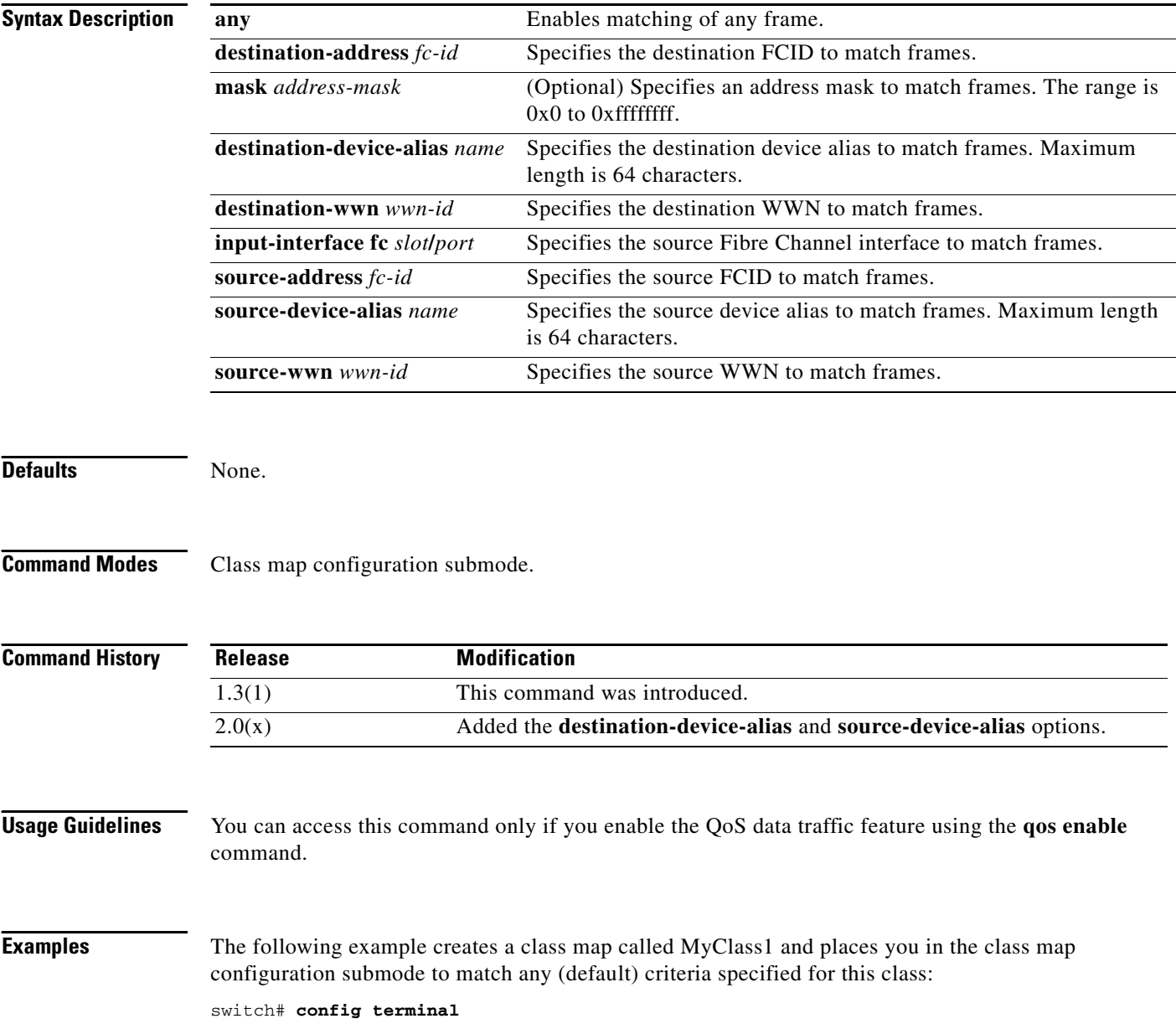

switch(config)# **qos class-map MyClass1 match-any** switch(config-cmap)# **match any**

The following example specifies a destination address match for frames with the specified destination FCID:

switch(config-cmap)# **match destination-address 0x12ee00** 

The following example specifies a source address and mask match for frames with the specified source FCID. Mask refers to a single or entire area of FCIDs:

switch(config-cmap)# **match source-address 0x6d1090 mask 0**

The following example specifies a destination WWN to match frames:

switch(config-cmap)# **match destination-wwn 20:01:00:05:30:00:28:df** Operation in progress. Please check class-map parameters

The following example specifies a source WWN to match frames:

switch(config-cmap)# **match source-wwn 23:15:00:05:30:00:2a:1f** Operation in progress. Please check class-map parameters

The following example specifies a source interface to match frames:

switch(config-cmap)# **match input-interface fc 2/1** Operation in progress. Please check class-map parameters

The following example removes a match based on the specified source interface:

switch(config-cmap)# **no match input-interface fc 3/5** 

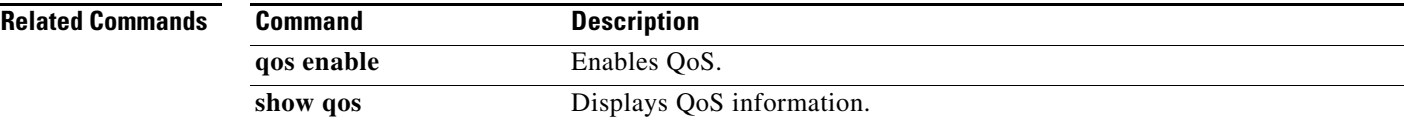

### **match address**

To configure match addresses in an IPsec crypto map with an access control list (ACL), use the **match address** command in IPsec crypto map configuration submode. To not match addresses, use the **no** form of the command.

**match address** *acl-name*

**no match address** [*acl-name*]

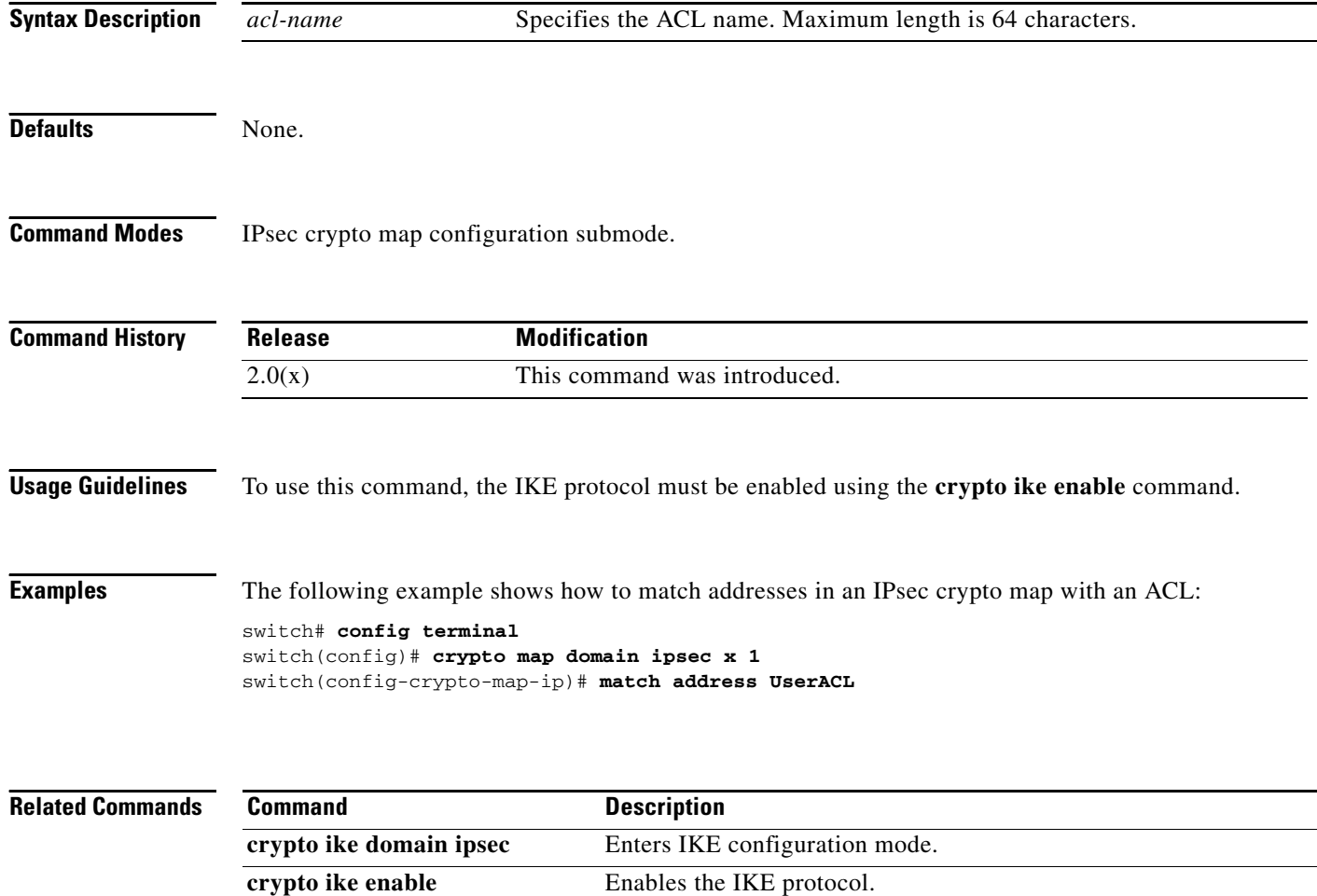

**show crypto map domain ipsec** Displays IPsec crypto map information.

### **mcast root**

To configure the multicast feature, use the **mcast root** command in configuration mode. To revert to the default, use the **no** form of the command.

**mcast root** {**lowest** | **principal**} **vsan** *vsan-id*

**no mcast root** {**lowest** | **principal**} **vsan** *vsan-id*

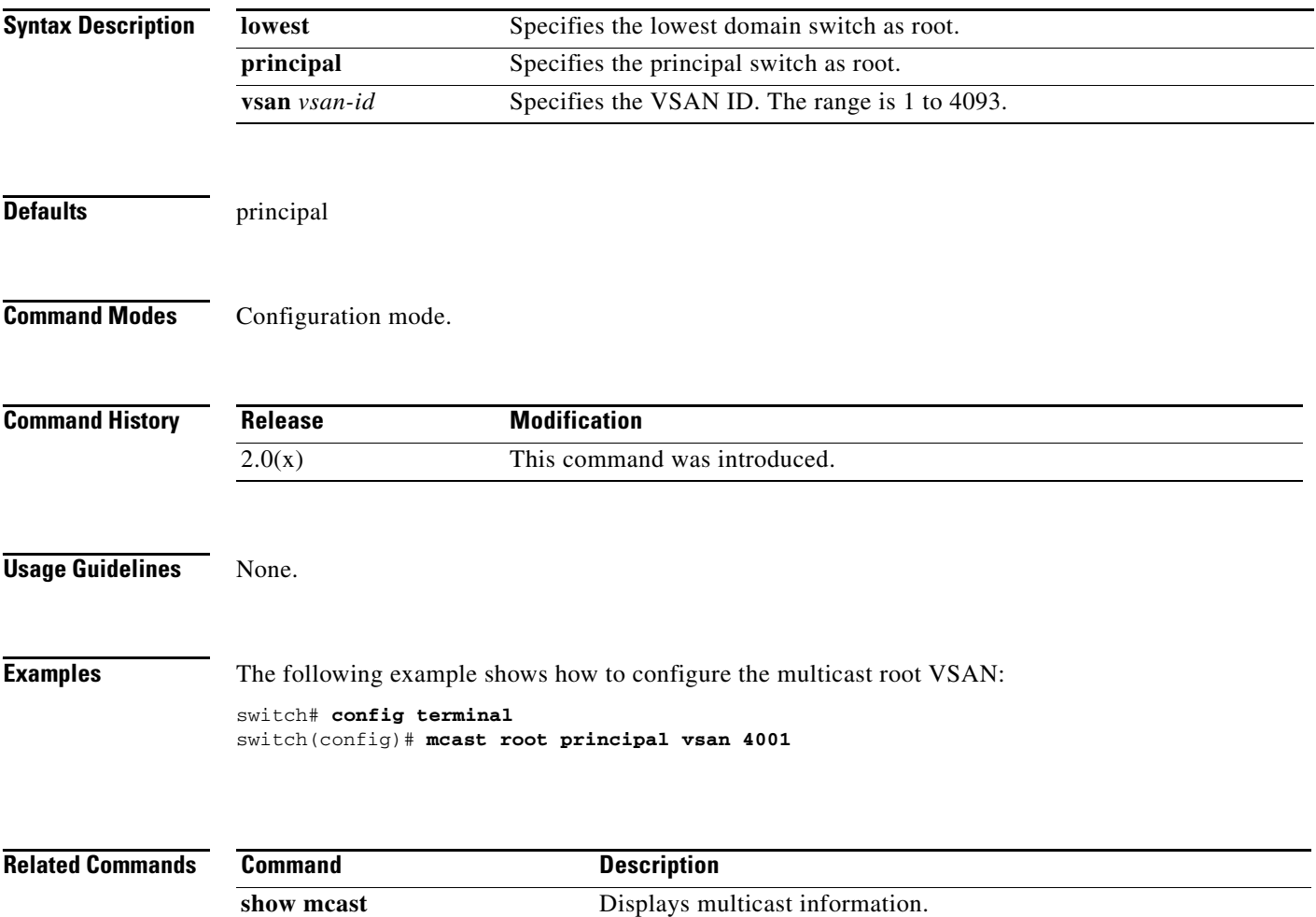

### **member (fcalias configuration submode)**

To add a member name to an Fibre Channel alias on a VSAN, use the **member** command in fcalias configuration submode. To remove a member name from an FC alias, use the **no** form of the command.

- **member** {**device-alias** *aliasname* [**lun** *lun-id*] | **domain-id** *domain-id* [**lun** *lun-id*] **| fcid** *fc-id* [**lun**  *lun-id*] | **fwwn** *fwwn-id* | **interface fc** *slot***/***port* [**domain-id** *domain-id* | **swwn** *swwn-id*] | **ip-address** *ipv4|ipv6* | **pwwn** *pwwn-id* [**lun** *lun-id*] | **symbolic-nodename** *nodename*}
- **no member** {**device-alias** *aliasname* [**lun** *lun-id*] | **domain-id** *domain-id* [**lun** *lun-id*] **| fcid** *fc-id*  [**lun** *lun-id*] | **fwwn** *fwwn-id* | **interface fc** *slot***/***port* [**domain-id** *domain-id* | **swwn** *swwn-id*] | **ip-address** *ipv4|ipv6* | **pwwn** *pwwn-id* [**lun** *lun-id*] | **symbolic-nodename** *nodename*}

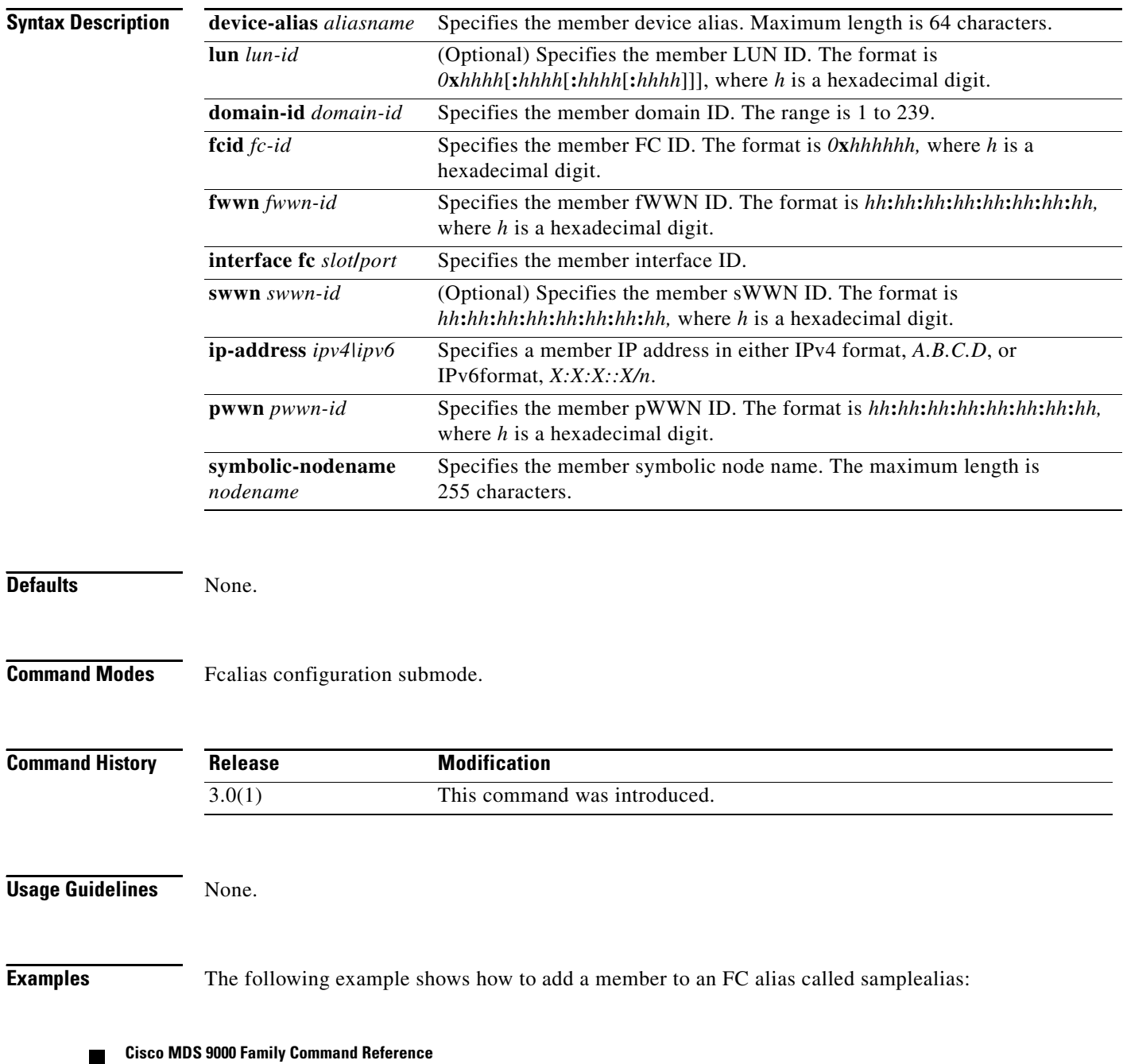

switch# **config terminal**

```
Enter configuration commands, one per line. End with CNTL/Z.
switch(config)# fcalias name samplealias
switch(config-fcalias)#
```
The following example defines an IPv6 address for the member:

switch(switch(config-fcalias)# **member ip-address 2020:dbc0:80::4076**

The following example shows how to delete the specified member:

switch(config-fcalias)# **no member ip-address 2020:dbc0:80::4076**

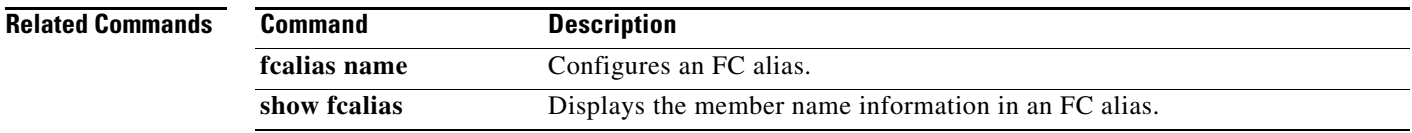

## **member (ivr zone configuration)**

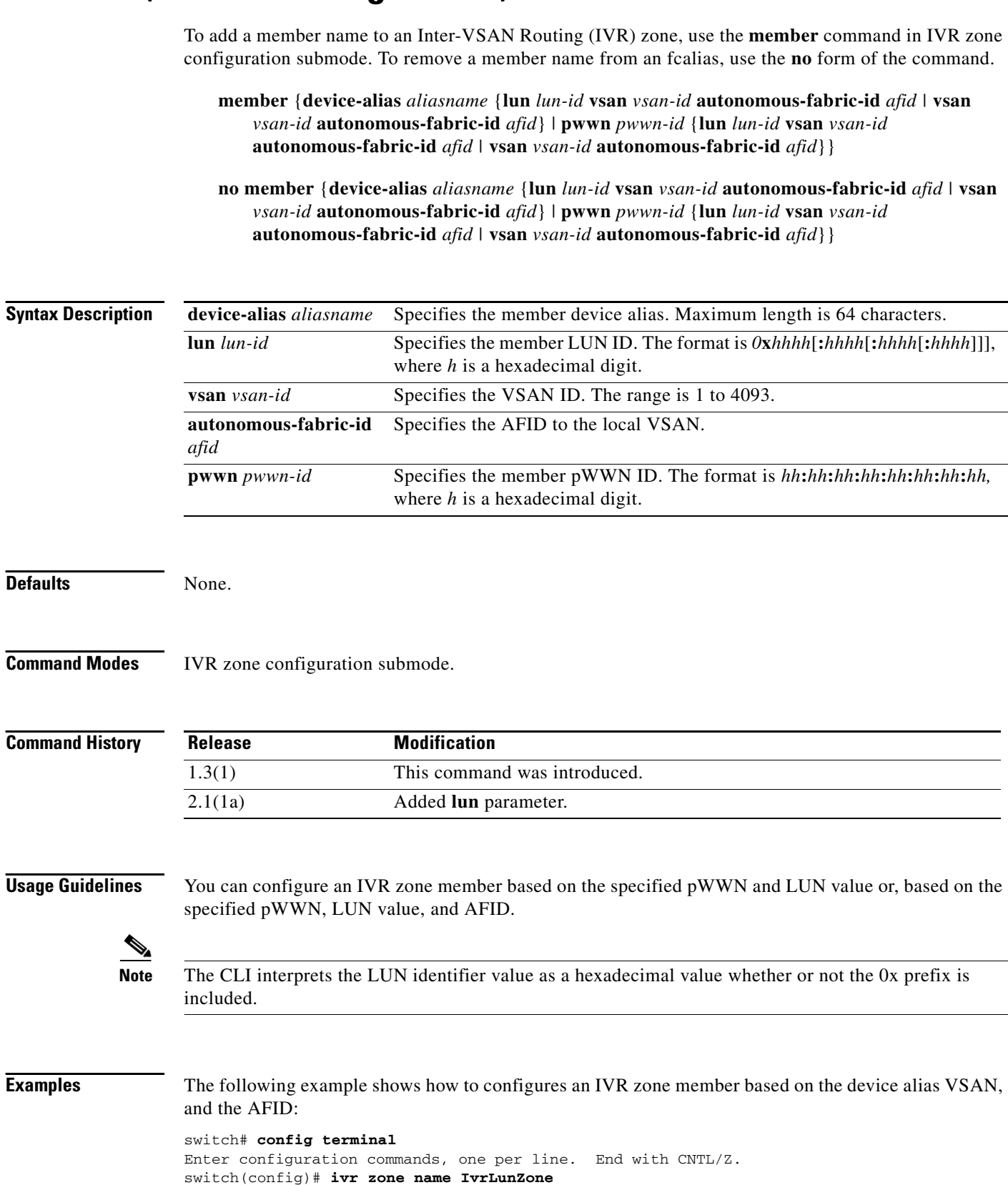

switch(config-ivr-zone)# **member device-alias Switch4 vsan 1 autonomous-fabric-id 14** 

The following example shows how to configures an IVR zone member based on the pWWN, VSAN, and the AFID:

```
switch# config terminal
Enter configuration commands, one per line. End with CNTL/Z.
switch(config)# ivr zone name IvrLunZone
switch(config-ivr-zone)# member pwwn 29:00:00:05:30:00:06:ea vsan 1 autonomous-fabric-id 
14
```
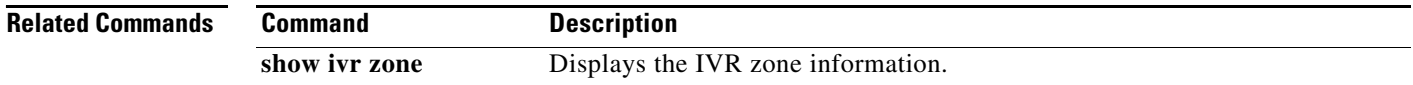

### **member (zone configuration and zoneset-zone configuration submode)**

To add a member name to a Fibre Channel zone set zone member, use the **member** command in zone set zone configuration submode. To remove a member name from a zone set zones, use the **no** form of the command.

- **member** {**device-alias** *aliasname* [**lun** *lun-id*] | **domain-id** *domain-id* **port-number** *port* | **fcalias** *alias-name* [**lun** *lun-id*] *|* **fcid** *fc-id* [**lun** *lun-id*] | **fwwn** *fwwn-id* | **interface fc** *slot***/***port* [**domain-id** *domain-id* | **swwn** *swwn-id*] | **ip-address** *ipv4|ipv6* | **pwwn** *pwwn-id* [**lun** *lun-id*] | **symbolic-nodename** *nodename*}
- **no member** {**device-alias** *aliasname* [**lun** *lun-id*] | **domain-id** *domain-id* **port-number** *port* | **fcid** *fc-id* [**lun** *lun-id*] | **fwwn** *fwwn-id* | **interface fc** *slot***/***port* [**domain-id** *domain-id* | **swwn** *swwn-id*] | **ip-address** *ipv4|ipv6* | **pwwn** *pwwn-id* [**lun** *lun-id*] | **symbolic-nodename** *nodename*}

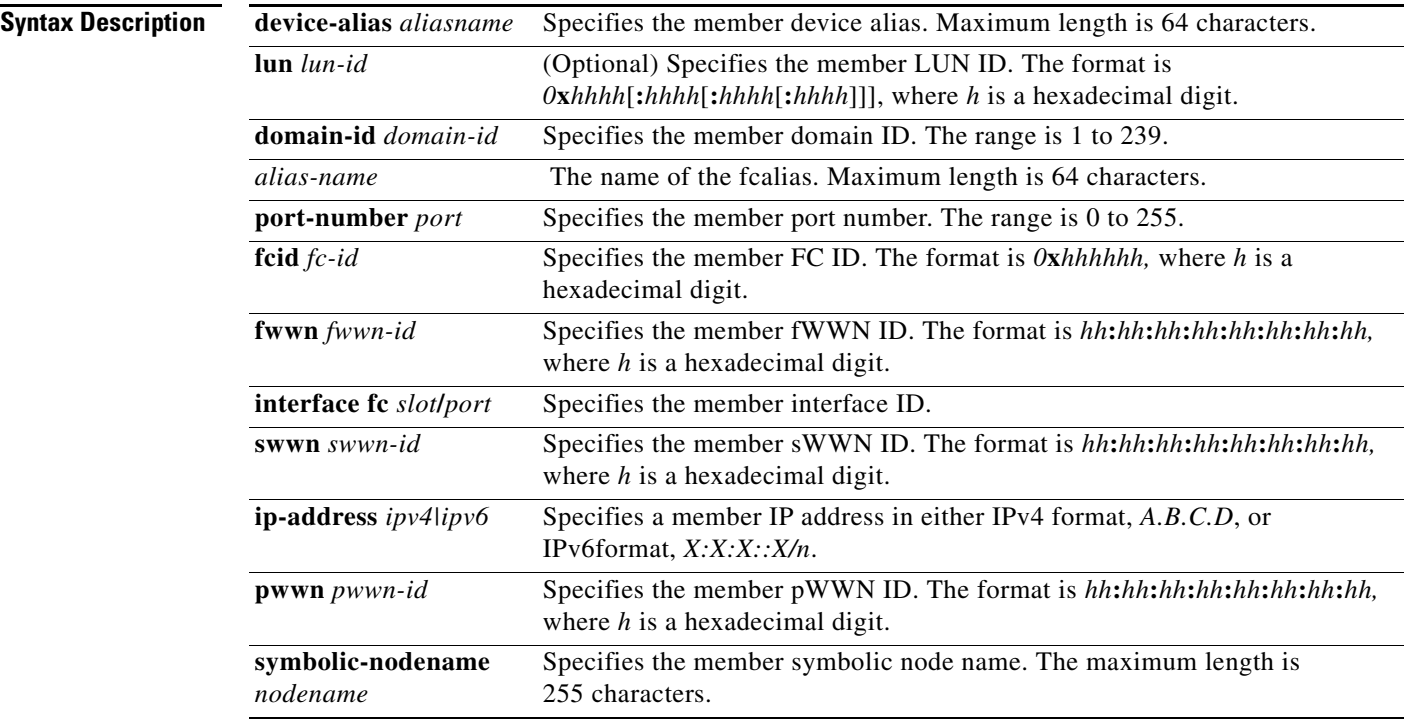

**Defaults** This command can be used in both zone configuration submode and zoneset-zone configuration submode.

**Command Modes** Zone set zone configuration submode and zoneset-zone configuration submode.

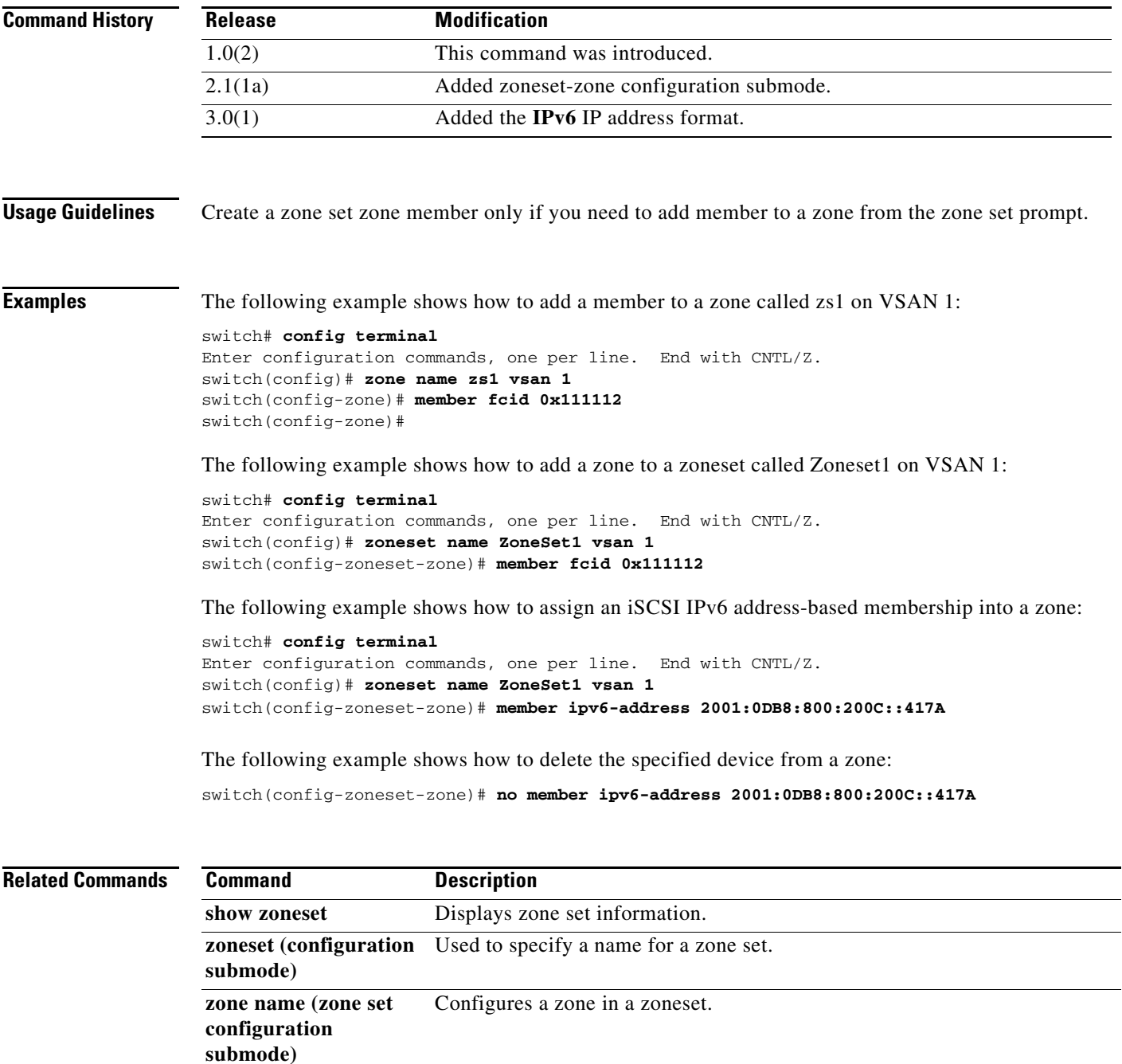

П

# **member (zoneset configuration submode)**

To configure zone set zone members, use the **member** command in zone set configuration submode. To remove a zone set member, use the **no** form of the command.

**member** *member-name*

**no member** *member-name*

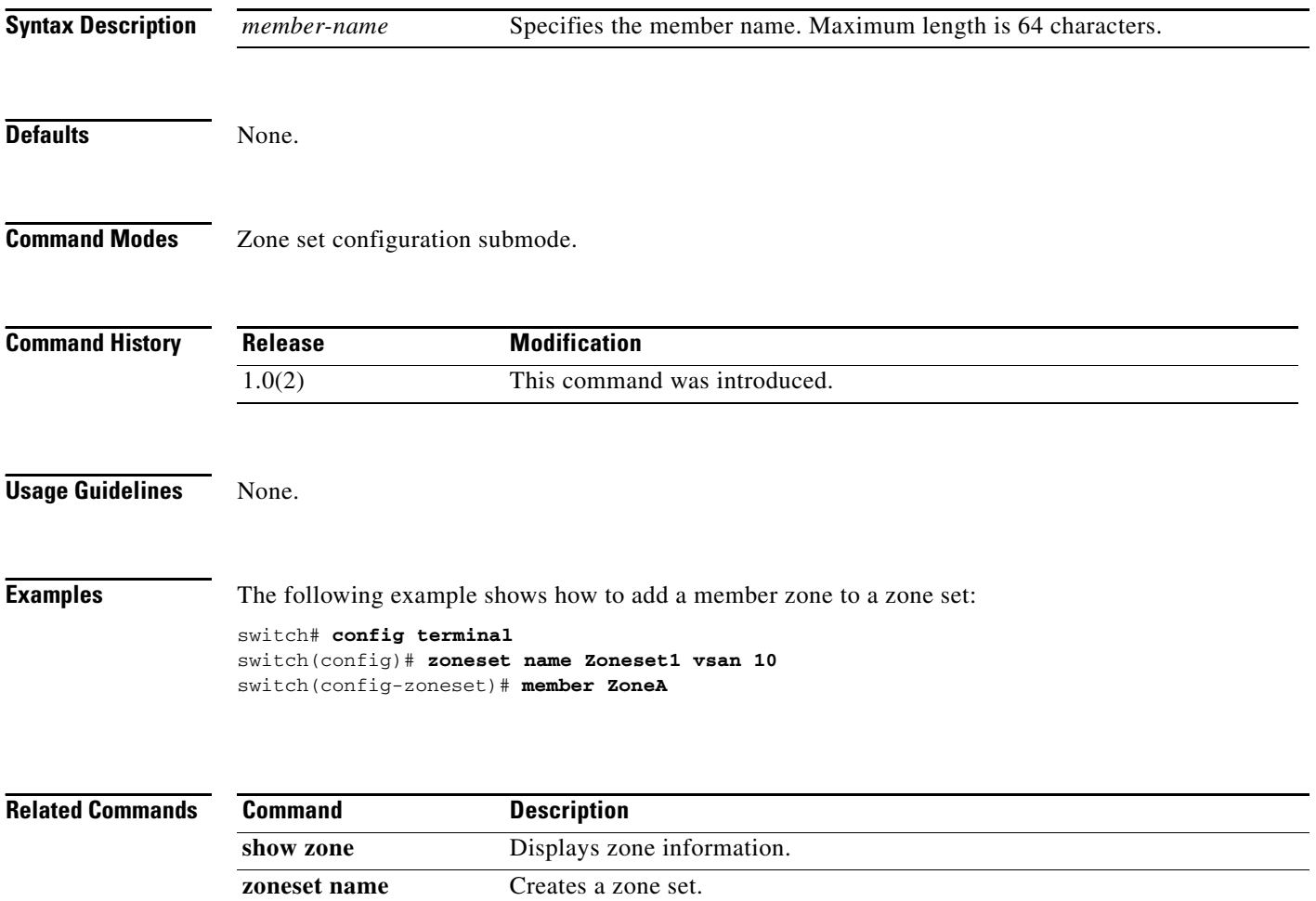

## **metric (iSLB initiator configuration)**

To assign a load-balancing metric for an iSLB initiator, use the **metric** command in iSLB initiator configuration submode. To revert to the default load-balancing metric, use the **no** form of the command.

**metric** *metric*

**no metric** *metric*

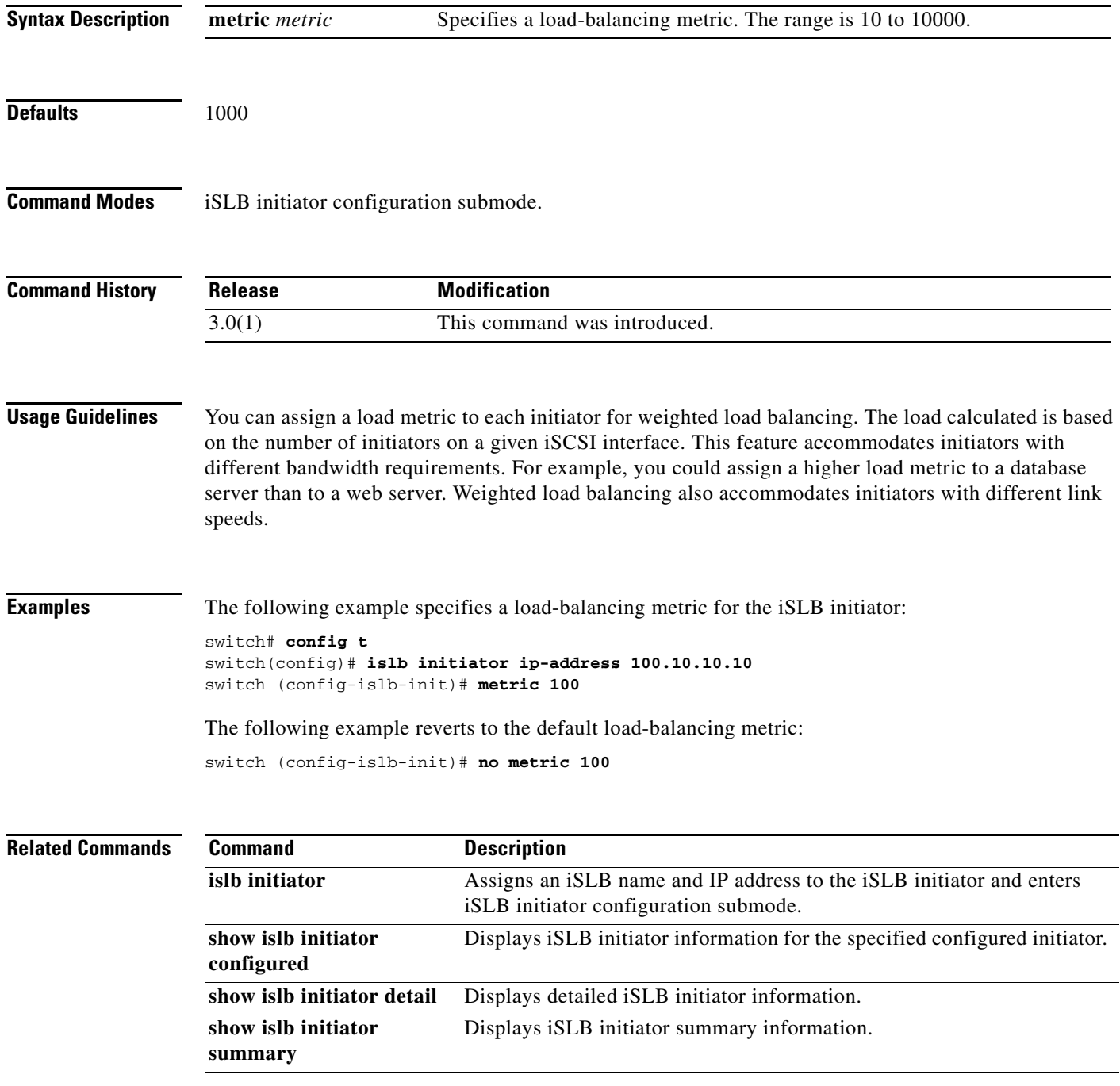

# **mkdir**

To create a directory in the flash file system, use the **mkdir** command in EXEC mode.

**mkdir** *directory*

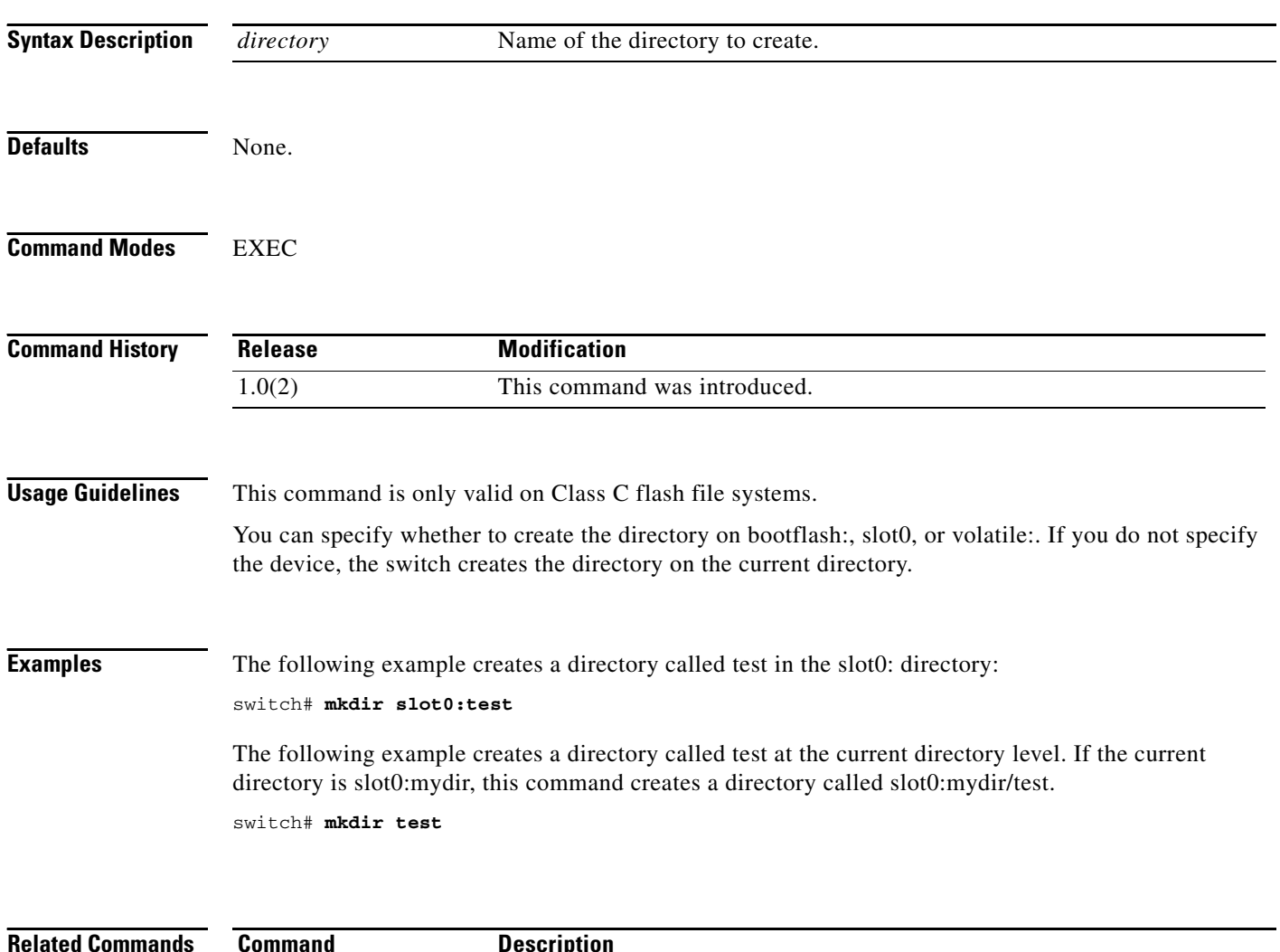

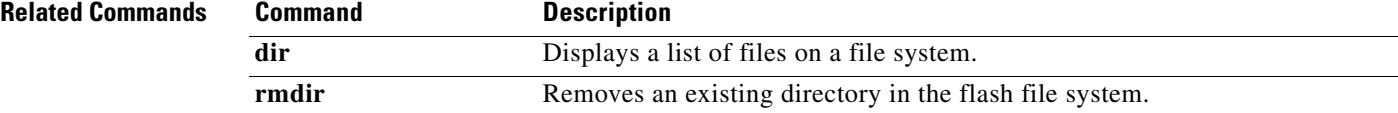

### **mode**

To configure the ESP mode, use the **mode** command. To delete the ESP mode, use the **no** form of the command.

**mode** {**gcm | gmac**}

**no mode** {**gcm | gmac**}

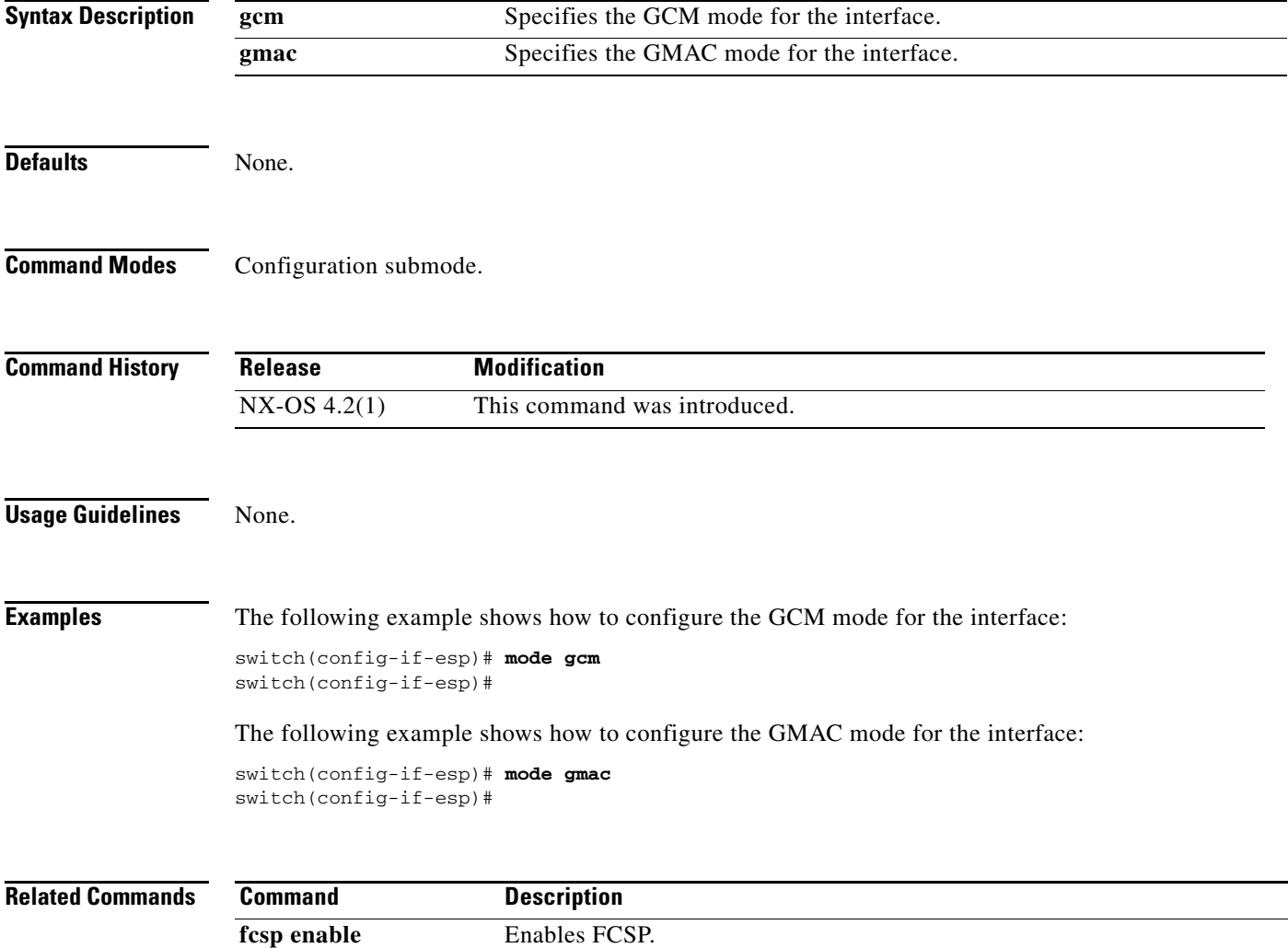

### **modem connect line**

To enable a modem connection when the switch is already in operation, use the **modem connect line**  command in EXEC mode.

**modem connect line** {**com1** | **console**}

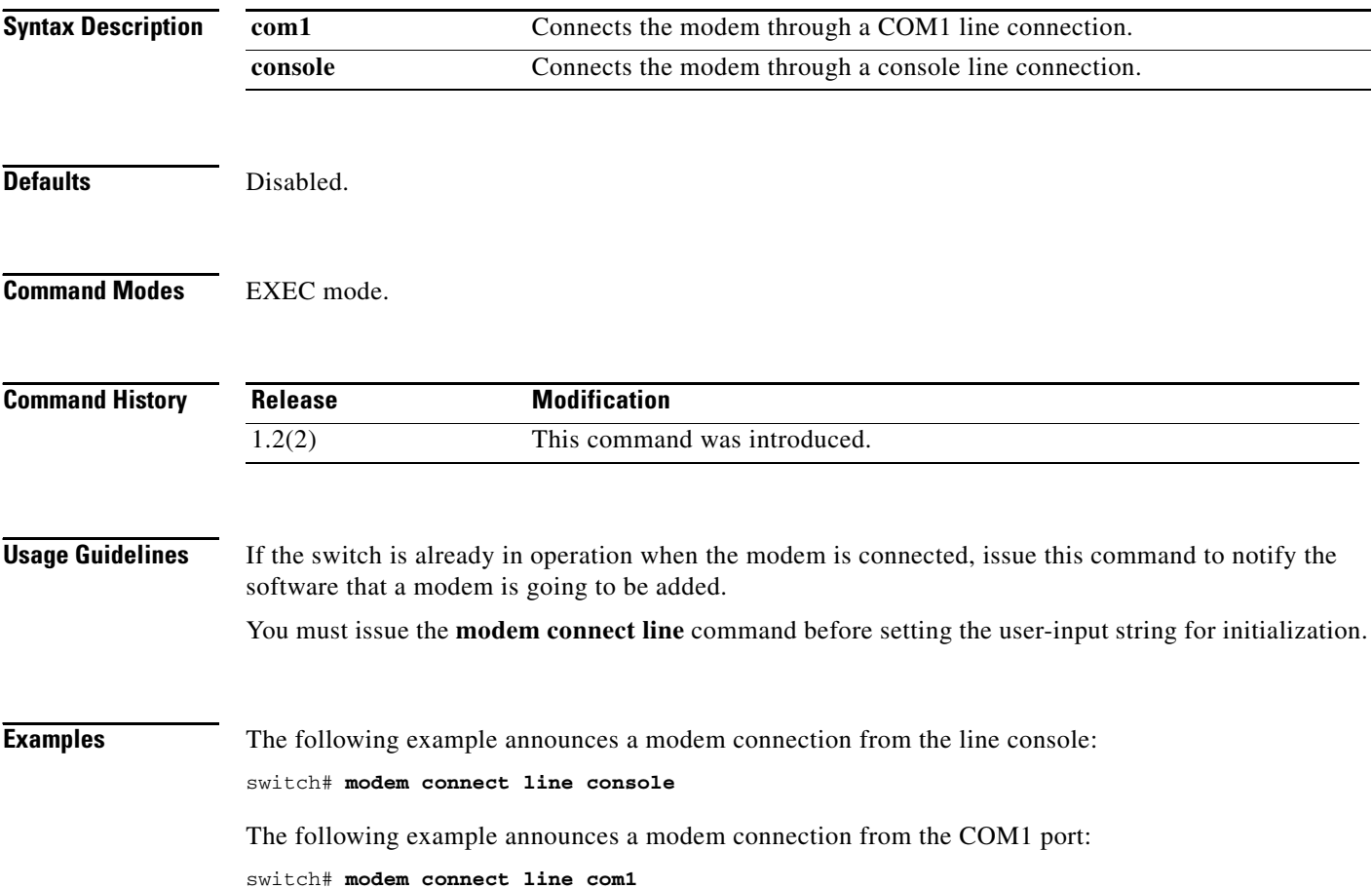

### **monitor counter**

To configure monitoring of a specific counter within a Port Group Monitor policy, use the **monitor counter** command. To remove polling functionality for a specific counter within Port Group Monitor policy, use the **no** form of the command.

**monitor counte**r{**rx-performance** | **tx-performance**}

**no monitor counter**{**rx-performance** | **tx-performance**}

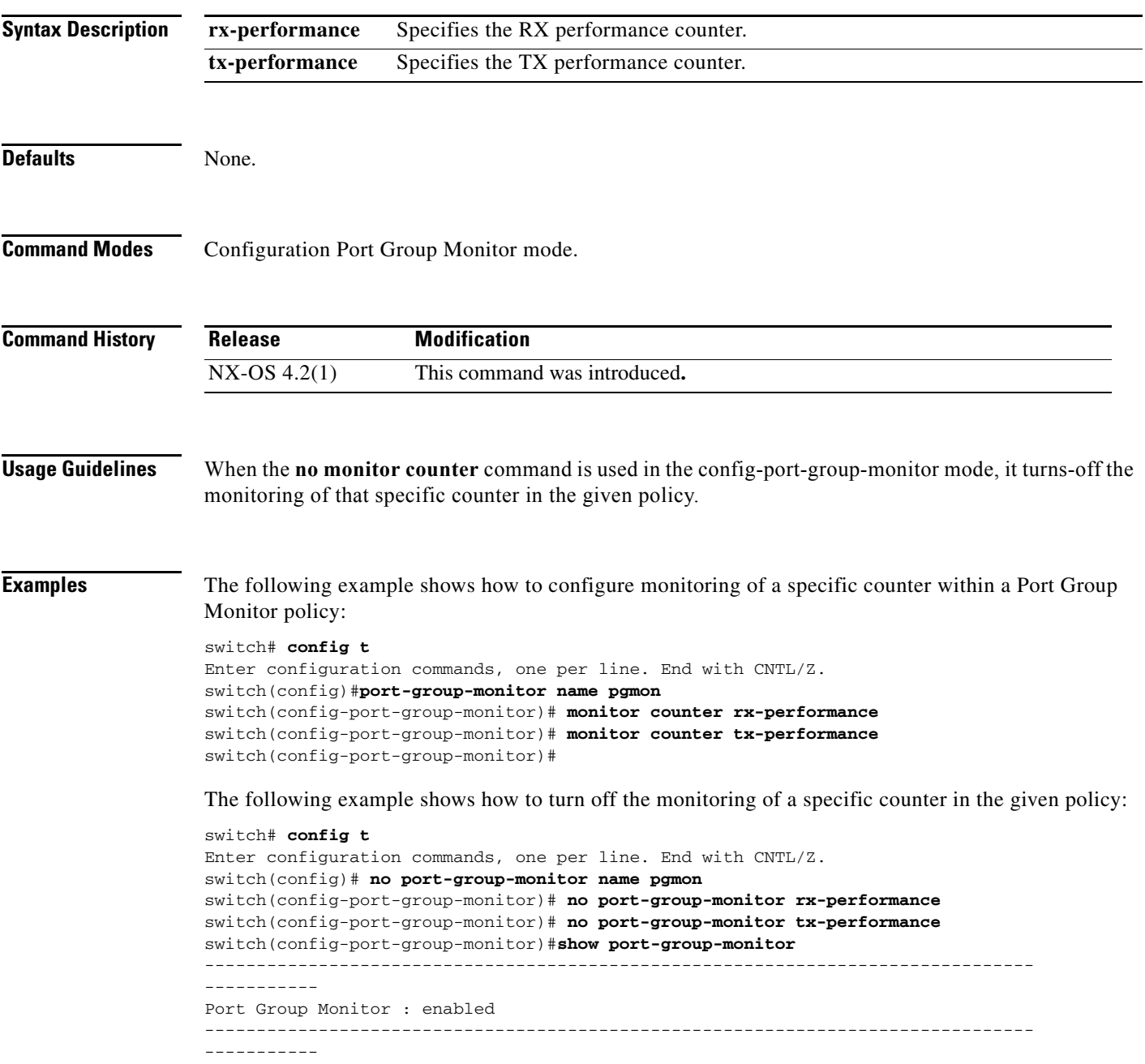

```
Policy Name : pgmon
Admin status : Not Active
Oper status : Not Active
Port type : All Port Groups
------------------------------------------------------------------------------------------
-
Counter Threshold Interval %ge Rising Threshold %ge Falling Threshold In Use
------- --------- -------- -------------------- ---------------------- ------
RX Performance Delta 60 80 20 Yes
TX Performance Delta 60 80 20 No
------------------------------------------------------------------------
```
#### **Related Commands Command Command Description**

**show port-group-monitor** Displays Port Group Monitor information.

### **monitor counter tx-discards**

To configure the tx discards counter, use the **monitor counter tx-discards** command. To disable this e command, use the **no** form of the command.

**monitor counter tx-discards no monitor counter tx-discards Syntax Description** This command has no arguments or keywords Defaults **Enabled**. **Command Modes** Configuration mode. **Command History Usage Guidelines** The **monitor counter tx-discards** command specifies whether a specific counter needs to be monitored by port monitor or not. If the **no** option is used then the counter will not be monitored. When the **no monitor counter** command is used in the config-port-group-monitor mode, it turns off the monitoring of that specific counter in the given policy. **Examples** The following example shows how to configure the tx discards counter: Switch(config-port-monitor)# **monitor counter tx-discards Related Commands Release Modification** NX-OS 4.2(7a) This command was introduced**. Command Description show port-group-monitor** Displays port group monitor information.

### **move**

To remove a file from the source file and place it in the destination file, use the **move** command in EXEC mode.

**move** {**bootflash: | slot0: | volatile:**} [*directory*/] *filename* {**bootflash: | slot0: | volatile:**} [*directory***/**] *filename*

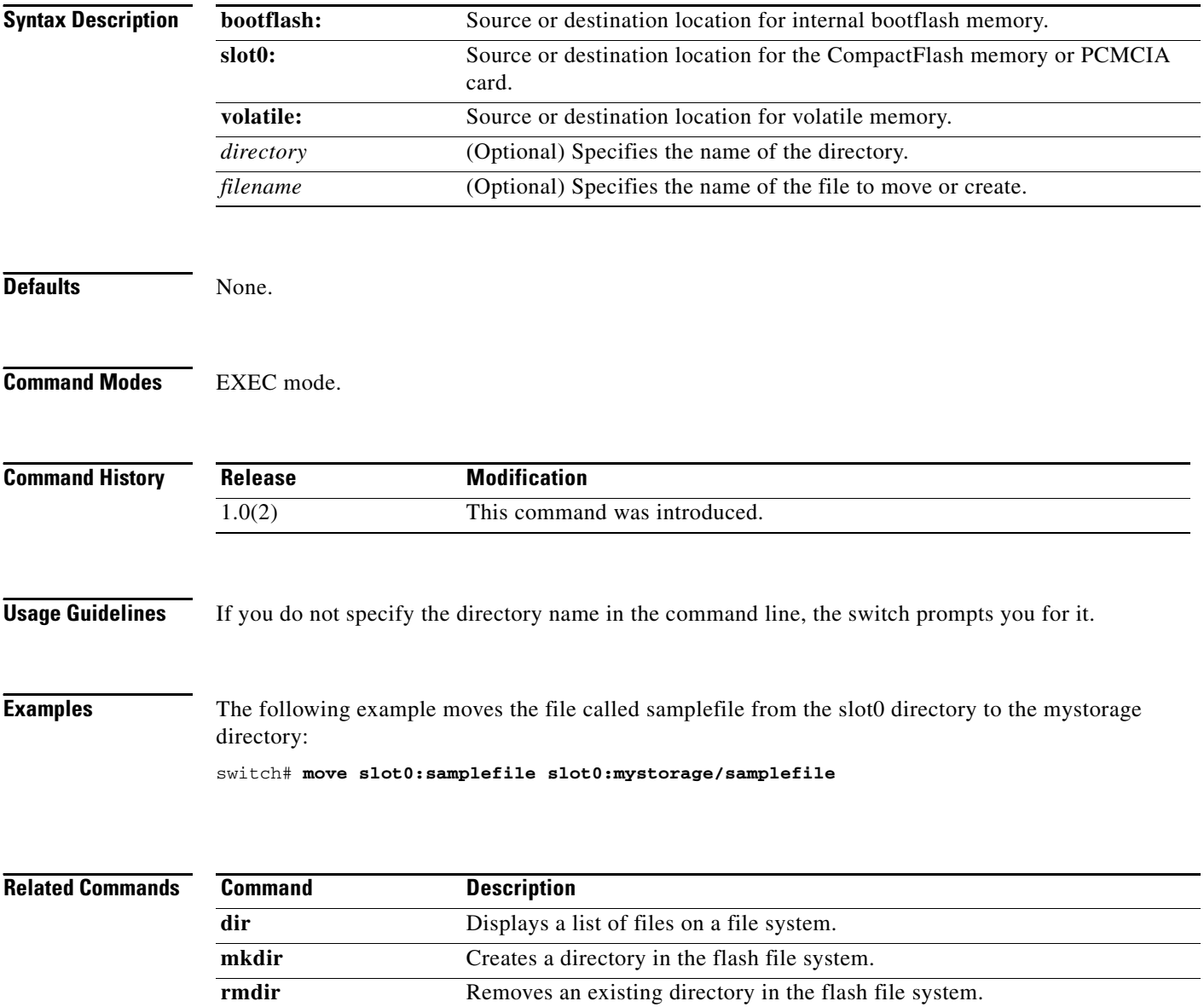

## **mutual-chap username (iSCSI initiator configuration and iSLB initiator configuration)**

To assign a username for the initiator's challenge, use the **mutual-chap username** command in iSCSI initiator configuration submode. To remove the username, use the **no** form of the command.

**mutual-chap username** *username* **password** {**0** *cleartext-password* | **7** *encrypted-password* **|**  *password*}

**no mutual-chap username** *username* **password** {**0** *cleartext-password* | **7** *encrypted-password* | *password*}

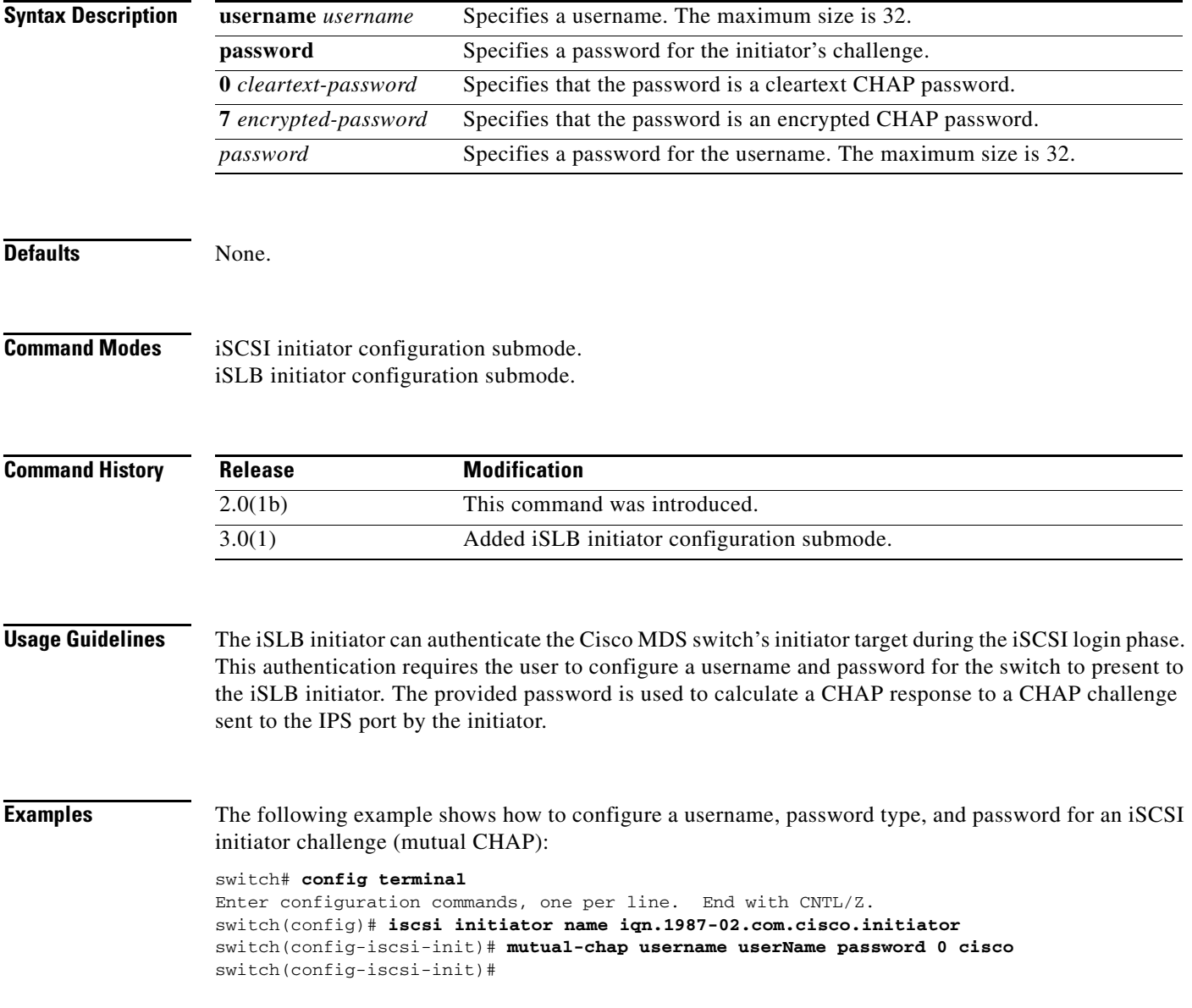

The following example assigns a username and password to the initiator's challenge for an iSLB initiator:

```
switch# config t
switch(config)# islb initiator ip-address 100.10.10.10
switch (config-islb-init)# mutual-chap username tester password K9c4*1
```
The following example removes the username and password from the initiator's challenge for an iSLB initiator:

switch (config-islb-init)# **no mutual-chap username tester password K9c4\*1**

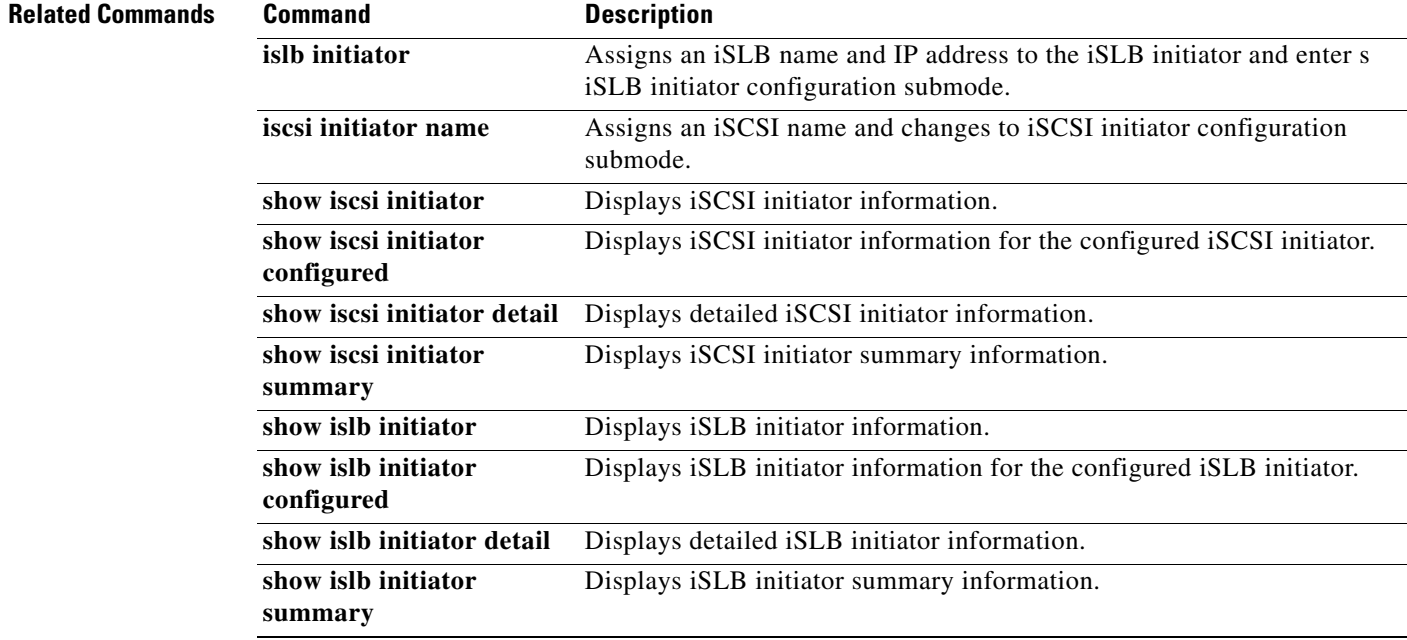